## **Lựa chọn ngôn ngữ ưa thích trong Google Chrome và trong ParentSquare**

**Lựa chọn ngôn ngữ ưa thích trong Google Chrome**

- 1. Nhấp vào ba dấu chấm ở trên cùng bên phải của cửa sổ trình duyệt.
- 2. Chọn "Cài đặt" từ menu thả xuống

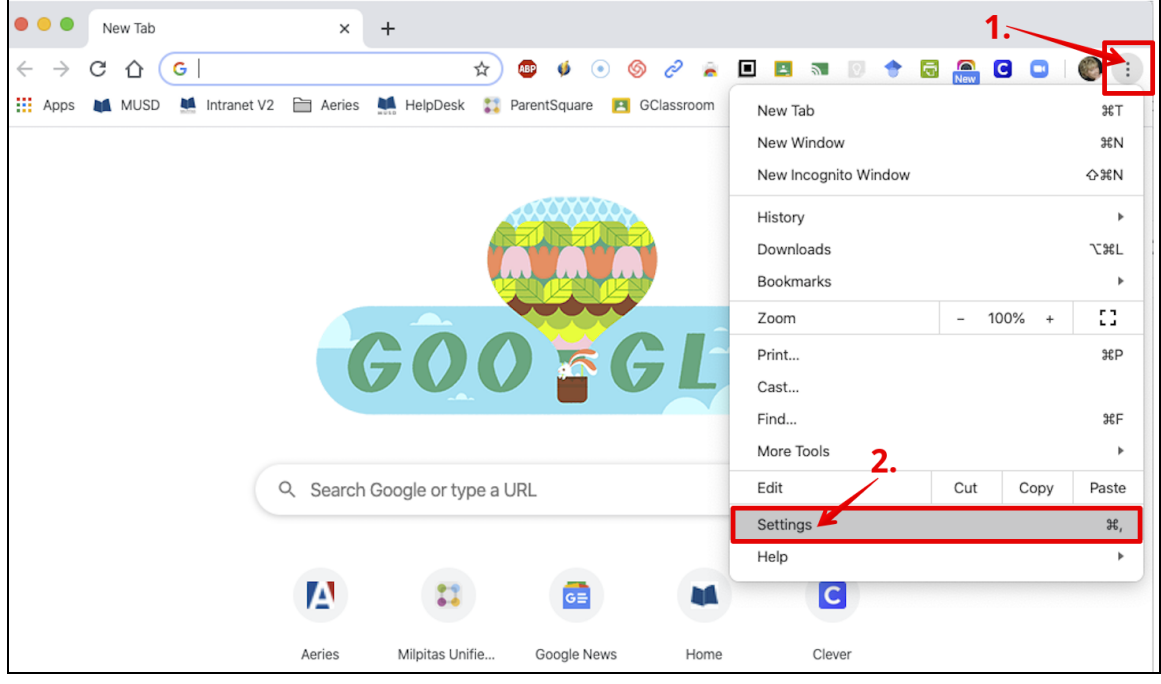

Trong cửa sổ Cài đặt, mở rộng nhãn Nâng cao. Sau đó chọn Ngôn ngữ Tiếng Việt trong menu.

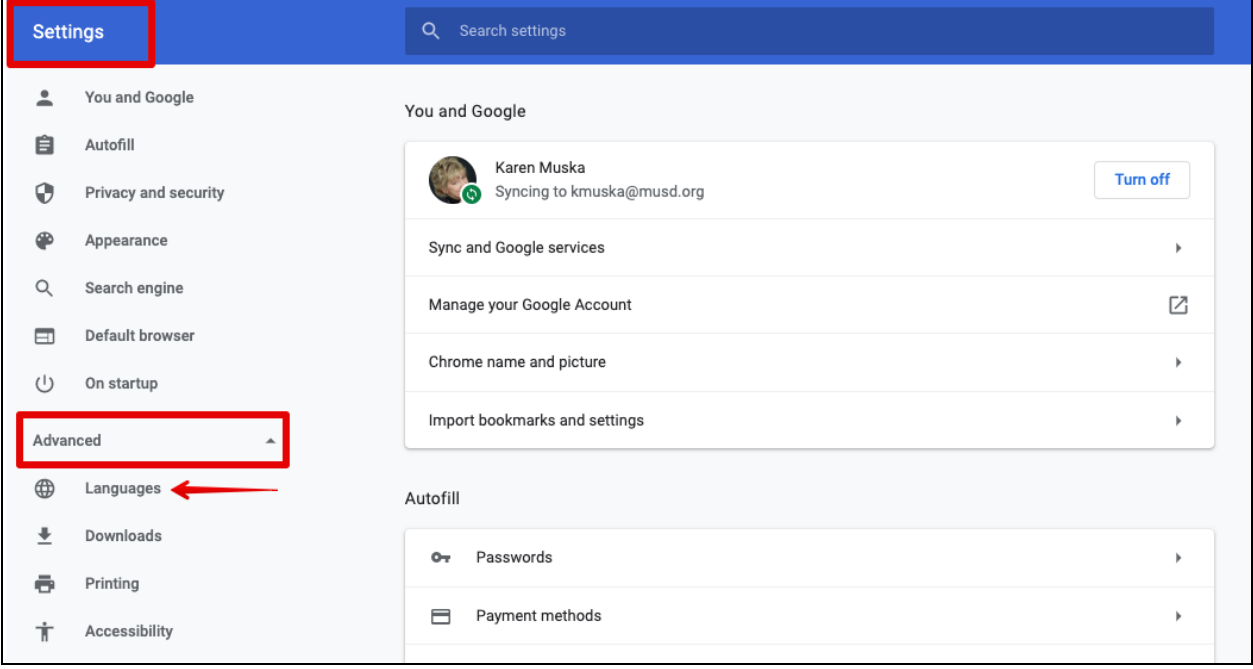

Mở rộng để xem cài đặt bên dưới Ngôn ngữ.

Nhấp vào **Thêm ngôn ngữ** và chọn ngôn ngữ bạn muốn thêm.

Sau đó, bạn có thể đặt các ngôn ngữ bạn đã liệt kê theo thứ tự bạn thích.

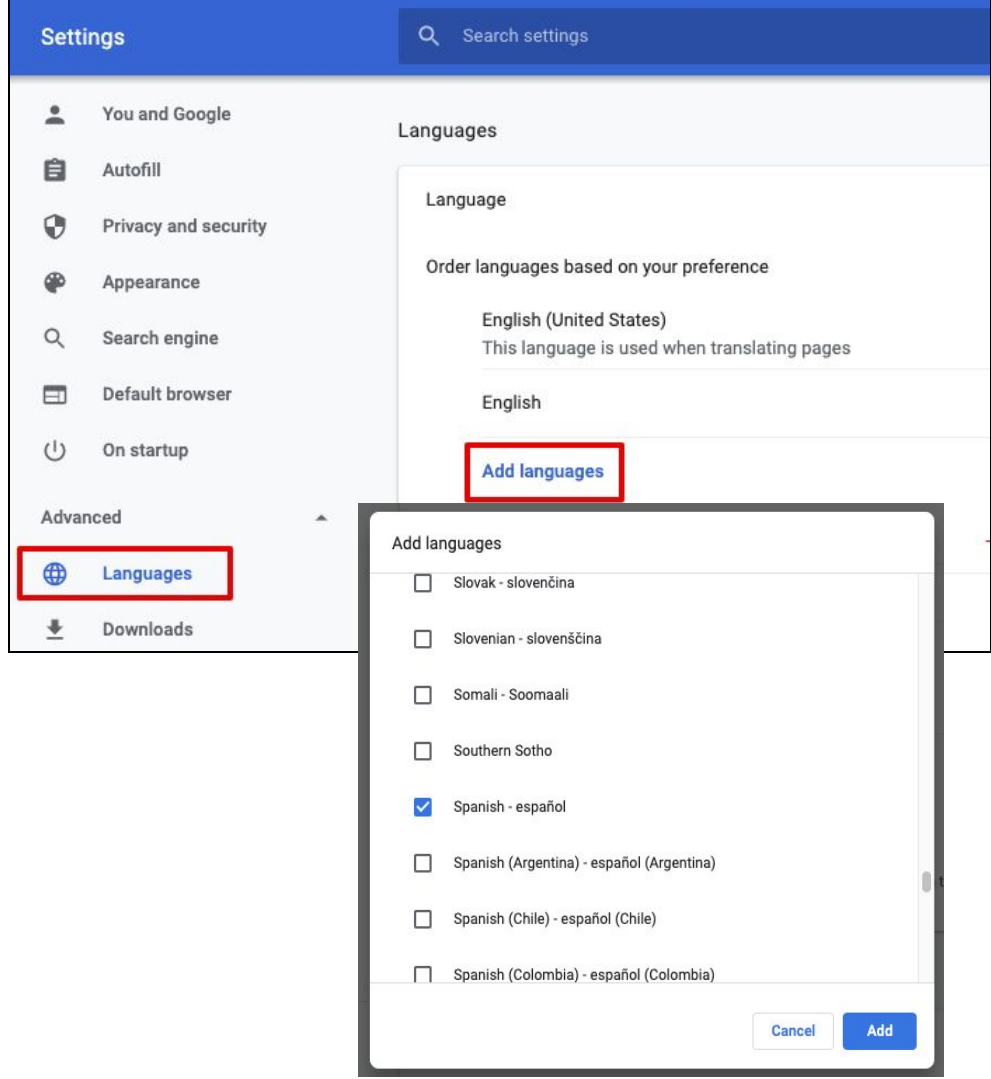

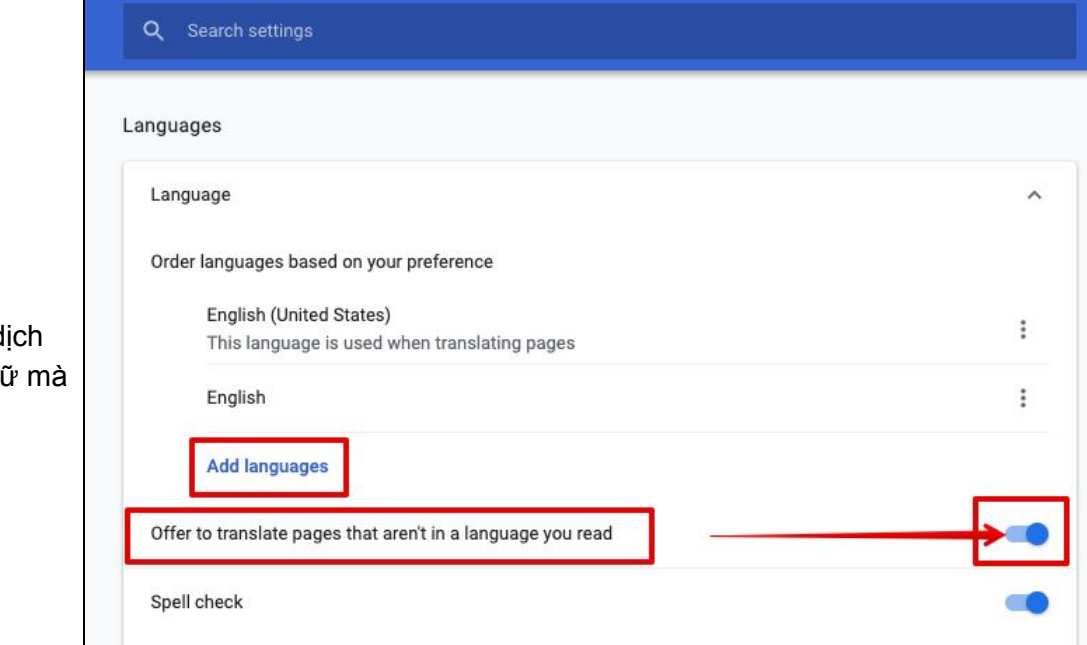

Hãy nhớ bật Ưu đãi của người dùng để dịch các trang không có ngôn ngữ mà bạn đã đọc của

## **Parentsquare - đặt tùy chọn Ngôn ngữ và thông báo của bạn**

Đăng nhập vào ParentSquare

Trong ứng dụng trang web - Nhấp vào tên của bạn ở trên cùng bên phải. Chọn tài khoản của tôi

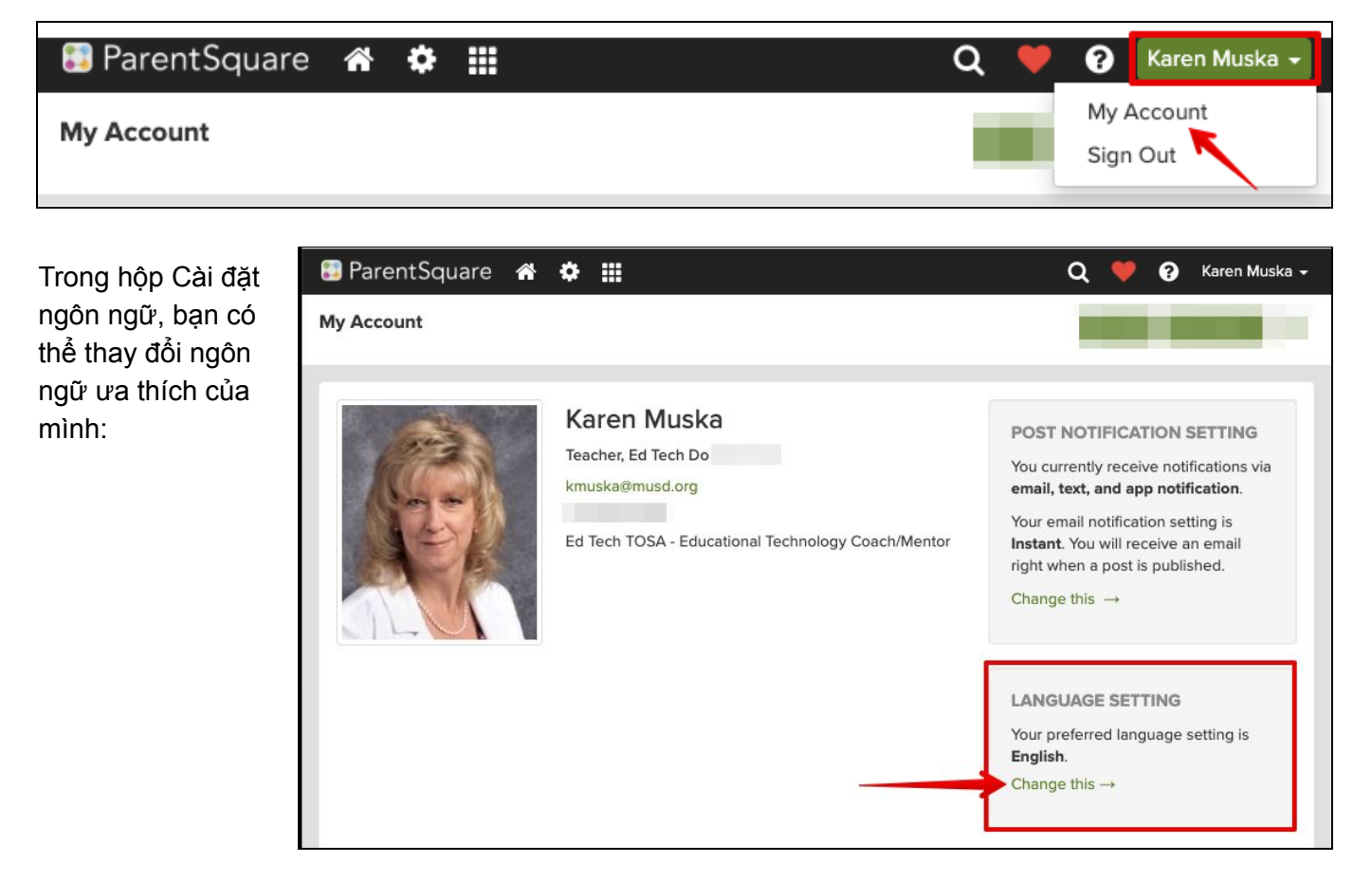

Trong ứng dụng điện thoại ParentSquare:

Nhấp vào ba thanh ở trên cùng bên trái

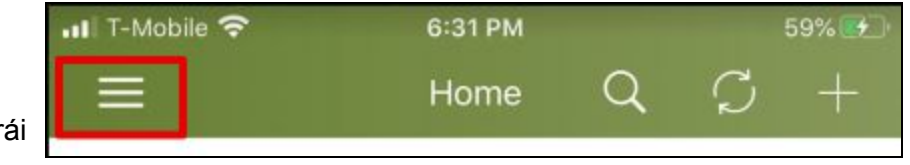

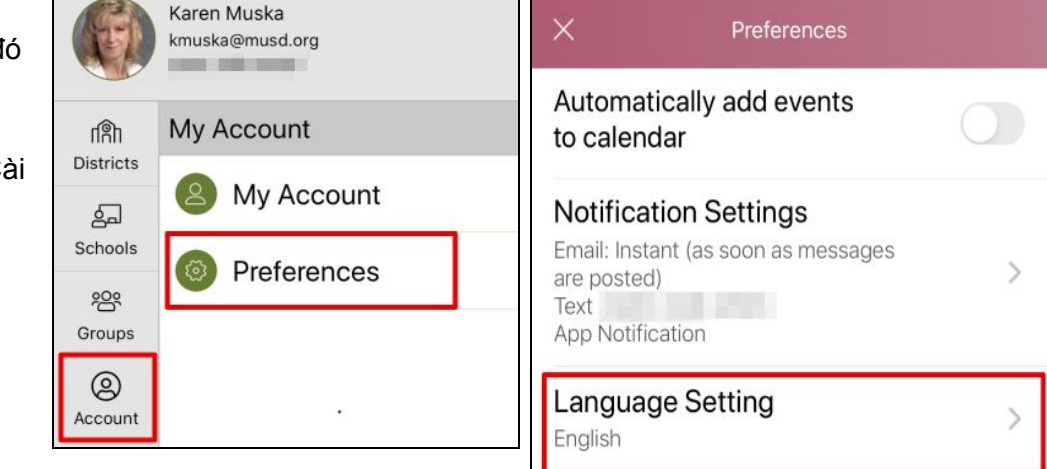

Nhấp vào Tài khoản và sau đ vào Tùy chọn

Chọn Cài đặt thông báo và C đặt ngôn ngữ của bạn